## **Creating Groups**

Groups are used to separate traditional college students from dual credit students in activities such as discussion forums. Groups are also used to create separate groups of students when working on a group project.

# More help is located on the following web pages:

Full documentation is located at: <a href="https://docs.moodle.org/28/en/Grouping\_users">https://docs.moodle.org/28/en/Grouping\_users</a>. FAQs are located at <a href="https://docs.moodle.org/29/en/Groups\_FAQ">https://docs.moodle.org/29/en/Groups\_FAQ</a>

**Step 1:** Set a group mode in the course's Edit settings.

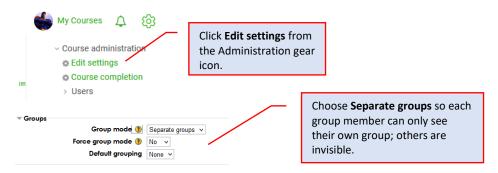

## Step 2: Create groups

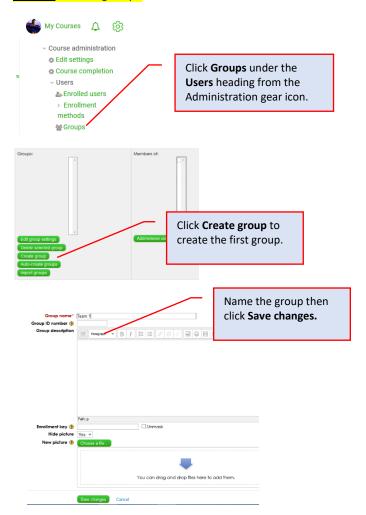

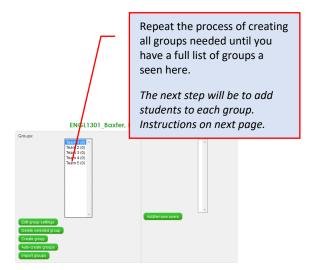

## Step 3: Add students to each group

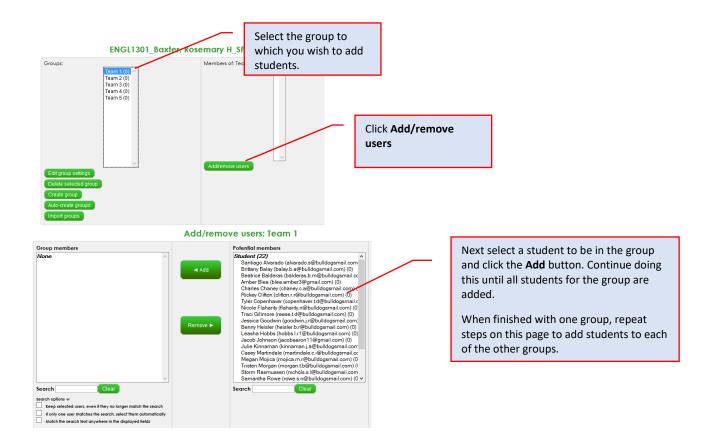

## Step 4: Create a grouping

Create a "grouping" that contains all "groups." Doing this allows you to assign groups to individual activities in Step 5.

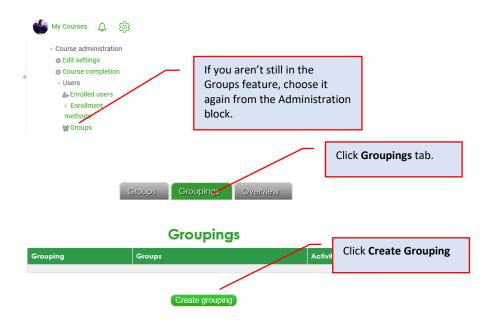

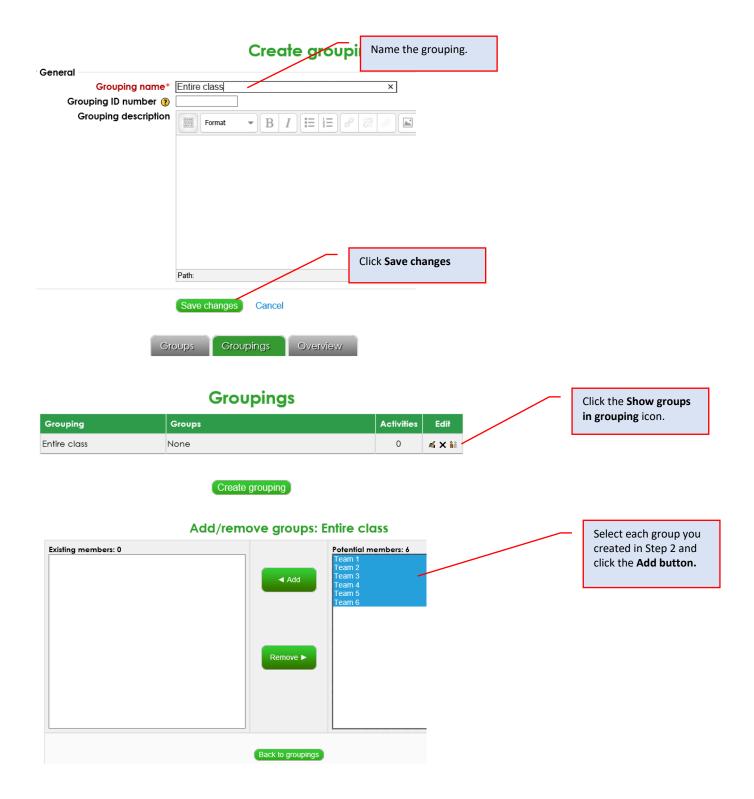

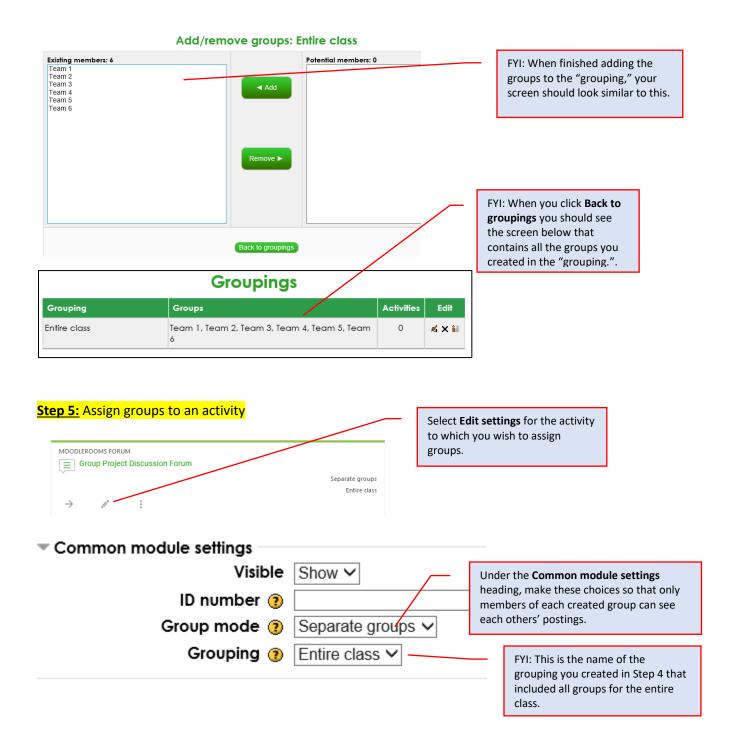

If you want to set your course so high school facilitators can only see their own students' grades, <u>click here</u>.

(Doing this is especially helpful if you have a large number of students in the course.)